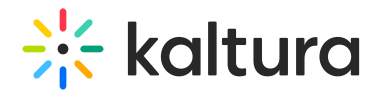

# Analytics tab

Last Modified on 06/06/2024 5:51 pm IDT

This article is designated for all users.

## About

The Analytics page provides a full overview of analytics across your webinars.

The Analytics page is only available to account owners/admin.

The first portion of the page (shown above) provides information on highlights, top videos, and insights.

The second portion (shown below) provides information on player impressions, plays, unique viewers, minutes viewed, and average drop off rates.

The third portion (shown below) focuses on top videos.

The fourth portion (shown below) provides information on how player impressions led to engagement.

#### $\Box$

#### Download report

You may click the **Download Report** button to download a PDF version of the dashboard.

You may also perform the additional functions on the Analytics page. See the following sections.

Export Specific Analytics

Filter by Several Different Data Points

Sort Based on Specific Dates or Time

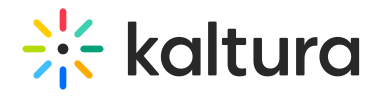

## Compare Data from One Period to Another

### Download report

You may click the **Download Report** button to download a PDF version of the dashboard.

[template("cat-subscribe")]